## Импорт товара из файла MS Excel

Добавление товаров в каталог можно выполнить из файла MSExcel. Импортируются только товары расположенннныыые построчно.

Перед импортом необходимо заполнить таблицу соответствия колонок файла MSExcel характеристикам добавляемых товаров.

| 1. Выделяемая папка                                                                    |  |                                                                |                                          |              | 2. Перечень дополнительных операций      |          |                  |                                         |
|----------------------------------------------------------------------------------------|--|----------------------------------------------------------------|------------------------------------------|--------------|------------------------------------------|----------|------------------|-----------------------------------------|
|                                                                                        |  |                                                                |                                          |              |                                          |          |                  |                                         |
| <b>Ку</b> Товары(Каталог/Прайс-листы)                                                  |  |                                                                |                                          |              |                                          |          |                  | $-\mathbf{x}$<br>$\Box$ $\Box$          |
| ООО "Нево" Офис                                                                        |  |                                                                |                                          |              |                                          |          |                  | Товары-Услуги\Каталог\Товар\Инструмент  |
| $+$ $\star$ $\vdash$<br>$-4$                                                           |  |                                                                | <b>EXIEALS</b>                           | $88 + 4$     |                                          |          |                  | Товары-Услуги                           |
| ⊟ Товары-Услуги                                                                        |  | Код                                                            |                                          | Наименование |                                          |          | Остаток          | Склад                                   |
| <b>E</b> Karanor<br><b>В Товар</b>                                                     |  | 010045                                                         | Бокорезы Б 150, 150 мм, Арсенал          |              |                                          |          |                  | 11 Товарный склад                       |
|                                                                                        |  | 010046                                                         | Вороток В-12 Т-образный на 1/2, Арсенал  |              |                                          |          |                  | Товарный склад                          |
| В Запчасти ГАЗ                                                                         |  | $\bigstar$ 010047<br>Вороток В-14 Т-образный на 1/4, Арсенал   |                                          |              |                                          |          |                  | Товарный сі                             |
| Инструмент                                                                             |  | 010048<br>Вороток шарнирный ВШ-12 на 1/2, Арсенал              |                                          |              |                                          |          |                  | Товарный склад                          |
| <b>Кабель ВВГ</b>                                                                      |  | 010051                                                         | Головка свечная ГС-16 16 мм 1/2, Арсенал |              |                                          |          |                  | 22 Товарный склад                       |
| Кабель ТЛФ<br>Кондитерские и                                                           |  | 010052<br>Головка свечная ГС-21 21 мм 1/2, Арсенал             |                                          |              |                                          |          |                  | 12 Товарный склад                       |
| <b>Маргарин</b><br>Сырье<br><b>В Чай</b><br><b>В Услуги</b><br><b>В Перечень услуг</b> |  | $X = \frac{U_{\text{H}}}{I}$                                   |                                          |              |                                          |          |                  | Вороток В-14 Т-образный на 1/4. Арсенал |
| ⊟ Прайс-лист<br><b>В Товар</b>                                                         |  |                                                                |                                          |              | Валюта                                   |          |                  |                                         |
| <b>Маргарин</b>                                                                        |  | Наименование<br>Цена\Покупки\Оптовая<br>Цена\Продажи\Розничная |                                          |              |                                          | $-2^{2}$ | Цена<br>79.38 No | Услов.                                  |
| <b>В</b> Услуги                                                                        |  |                                                                |                                          |              | --- Российский рубль<br>Российский рубль |          | 103 No           |                                         |
| m.<br>$\leftarrow$                                                                     |  |                                                                |                                          |              |                                          |          |                  |                                         |

Рис. 1. Форма «Товары-Услуги»

Для открытия таблицы соответствий, установите фокус в дереве товарных отделов (левая часть формы «Каталог..») на пункте «Товары-Услуги\Каталог\Товар» (1), после этого нажмите кнопку 2 и выберите пункт «Настройки импорта из MSExcel». Откроется форма «Конфигурация подбора товаров», рис. 2. Напротив характеристики вводимого товара запишите номер колонки в документе Excel из которой будет подставлено значение параметра в виде (Col\_5).

Заполнение всех параметров необязательно, но только заполненные параметры и будут подставляться в характеристики товара.

| <b>Повар\Метрики\</b><br>Путь: |              |          |  |
|--------------------------------|--------------|----------|--|
|                                | Наименование | Параметр |  |
| Наименование                   |              | Col 3    |  |
| Единица измерения              |              | Col 4    |  |
| Производитель                  |              |          |  |
| Страна                         |              |          |  |
| Вид упаковки                   |              |          |  |
| Кол-во в упаковке              |              |          |  |
| Цена покупки                   |              | Col 7    |  |

Рис.4.15. Форма «Конфигурация подбора из Excel»

Закройте форму и перейдите в товарный отдел, в который хотите импортировать товары. Нажмите кнопку 2, рис.1 и выберите пункт «Открыть файл MSExcel». Найдите и откройте документ Excel.

В открытом документе MSExcel выделите строки, из которых будут импортированы товары (Ctrl + Left Mouse). Нажмите кнопку 2, рис.1 и выберите из перечня пункт «Импортировать из «MSExcel». Откроется форма «Описание товара», рис.3, в которую осуществится автоматический подбор товаров.

После окончания подбора, можно не закрывая документ MSExcel вновь выбрать строки (Ctrl + Left Mouse) и продолжить импорт, нажав на кнопку 1 в форме рис.3.

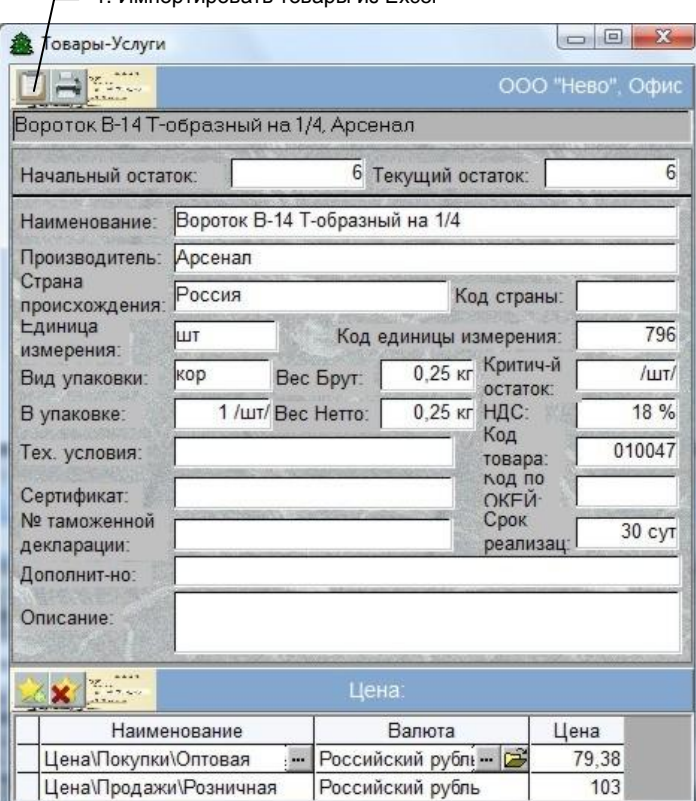

 $-$  1. Импортировать товары из Excel

Рис.3. Форма «Описание товара-услуги»

Программа может работать только с одним экземпляром MSExcel.